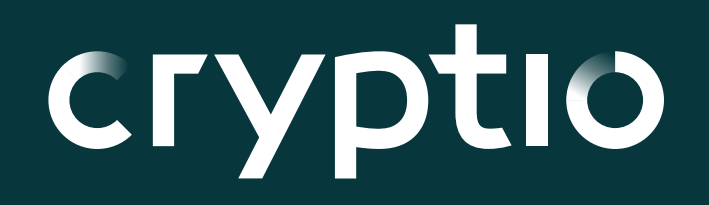

**Crypto Enterprises, Institutions, and DAOs**

How to set up your back-office for accounting and reporting

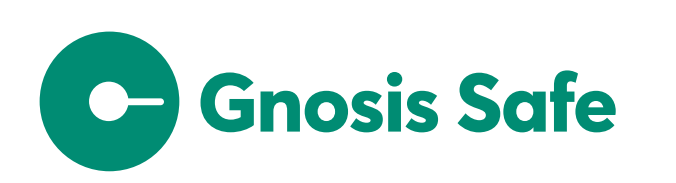

**K** Request

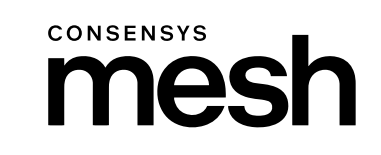

 $\begin{array}{c} \uparrow \downarrow \\ \downarrow \downarrow \end{array}$ 

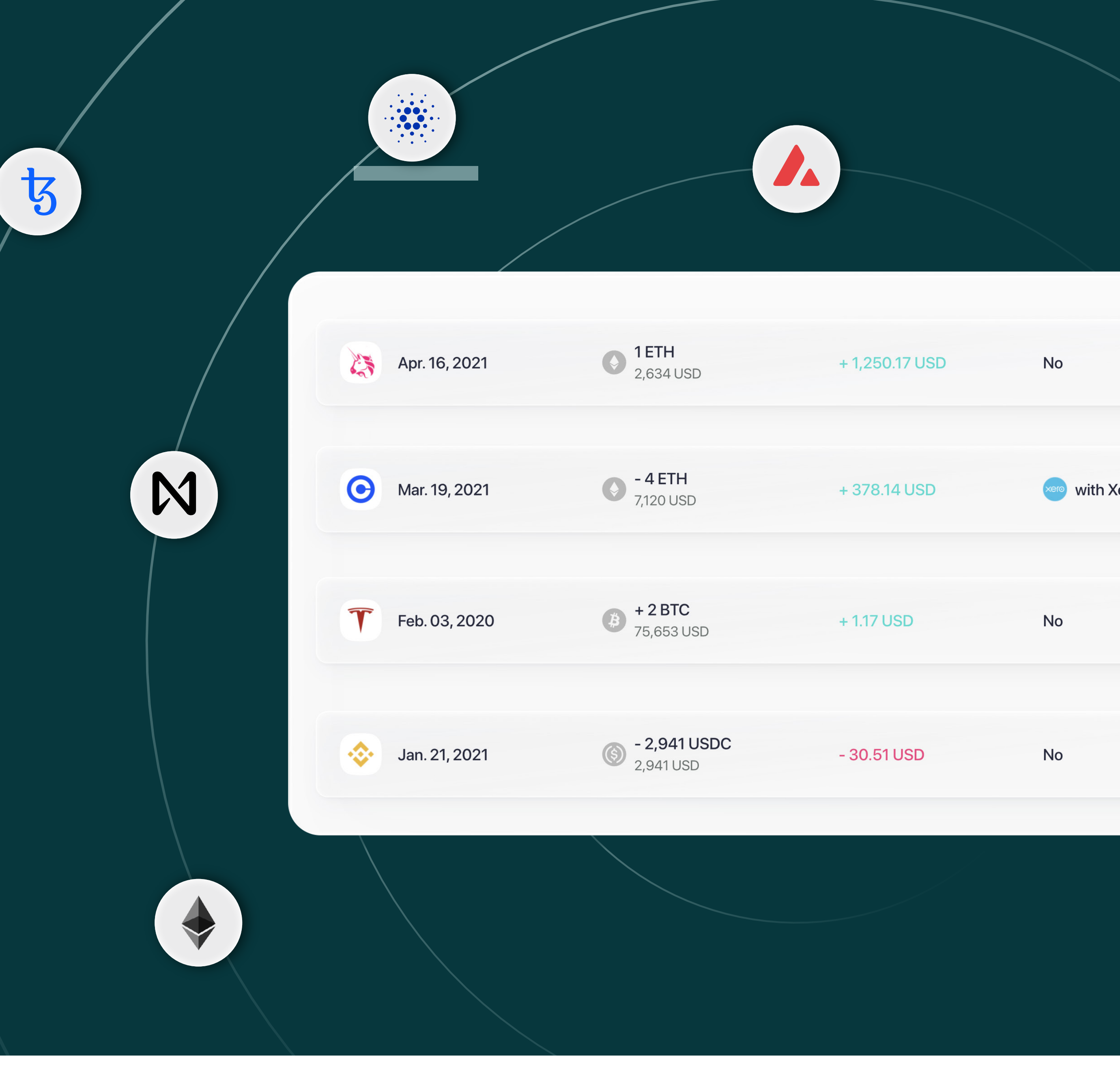

### cryptio

# **Table of contents**

#### **Introductio**

Why you need

How to set up

**Step 1** Build

Third party

**Step 2** Trans

Organizing

**Step 3** Reconciling

**Step 4** Best

Enterprise-gra

**Enterprise Sud** 

**Get started** 

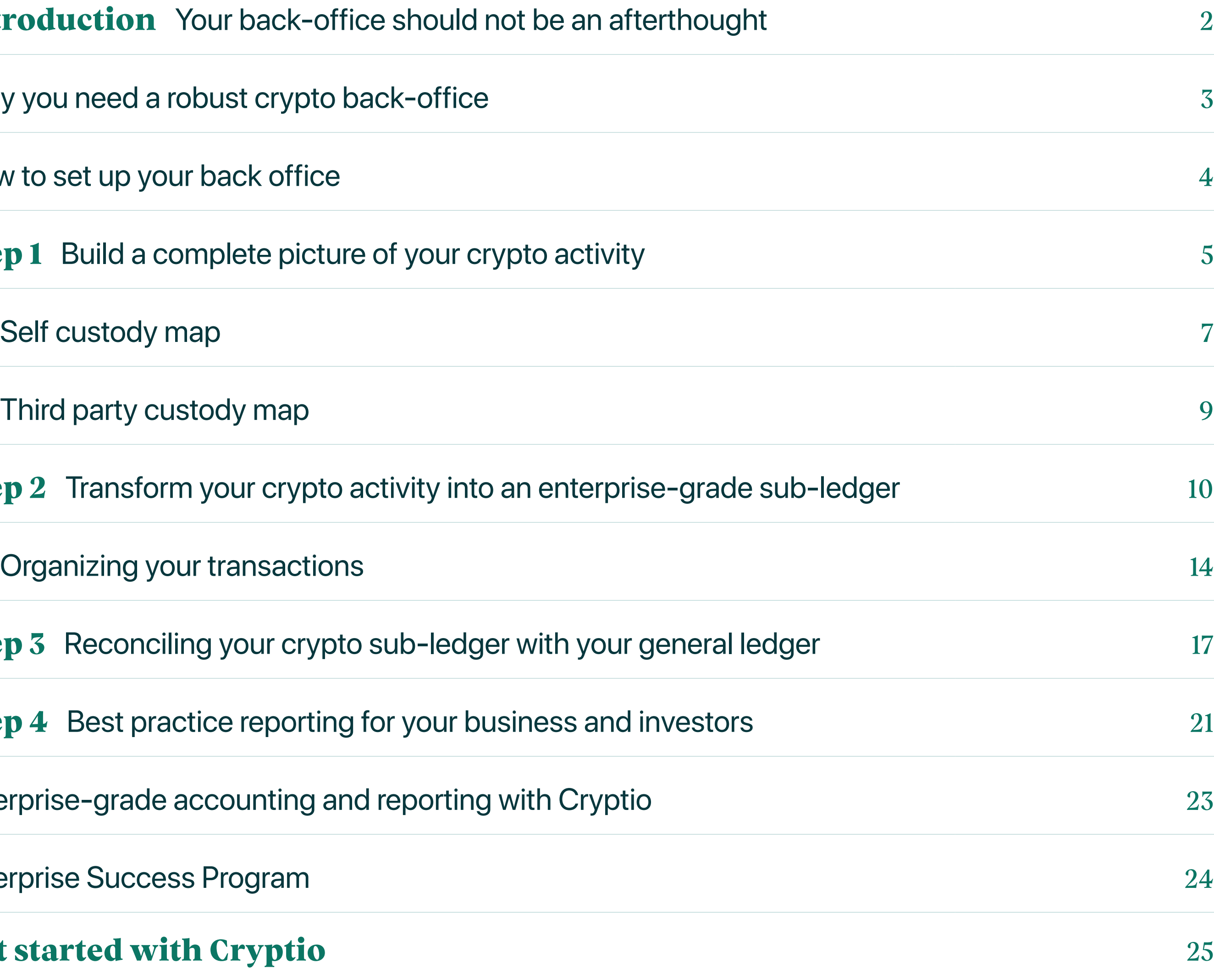

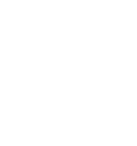

<span id="page-2-0"></span>**Your backoffice should not be an afterthought**

Crypto-native enterprises, dApps, and DAOs face the essential task of setting up their back-office infrastructure. Regulatory concerns aside, building a back-office is a huge technical and operational challenge.

Having set up the accounting infrastructure for leading crypto enterprises like **[ConsenSys](https://consensys.net/), [Aave](https://aave.com), [Nansen](https://www.nansen.ai)**, and **[The](https://www.sandbox.game/en/)** [Sandbox](https://www.sandbox.game/en/), we decided to create the best-practice playbook for building a crypto back-office.

Whether you're a crypto native business, layer-1 chain, dApp, private corporation, or public financial institution, this playbook will help you improve your accountability, transparency, and compliance. But before we dive into the details, it is important to understand what a robust back-office looks like.

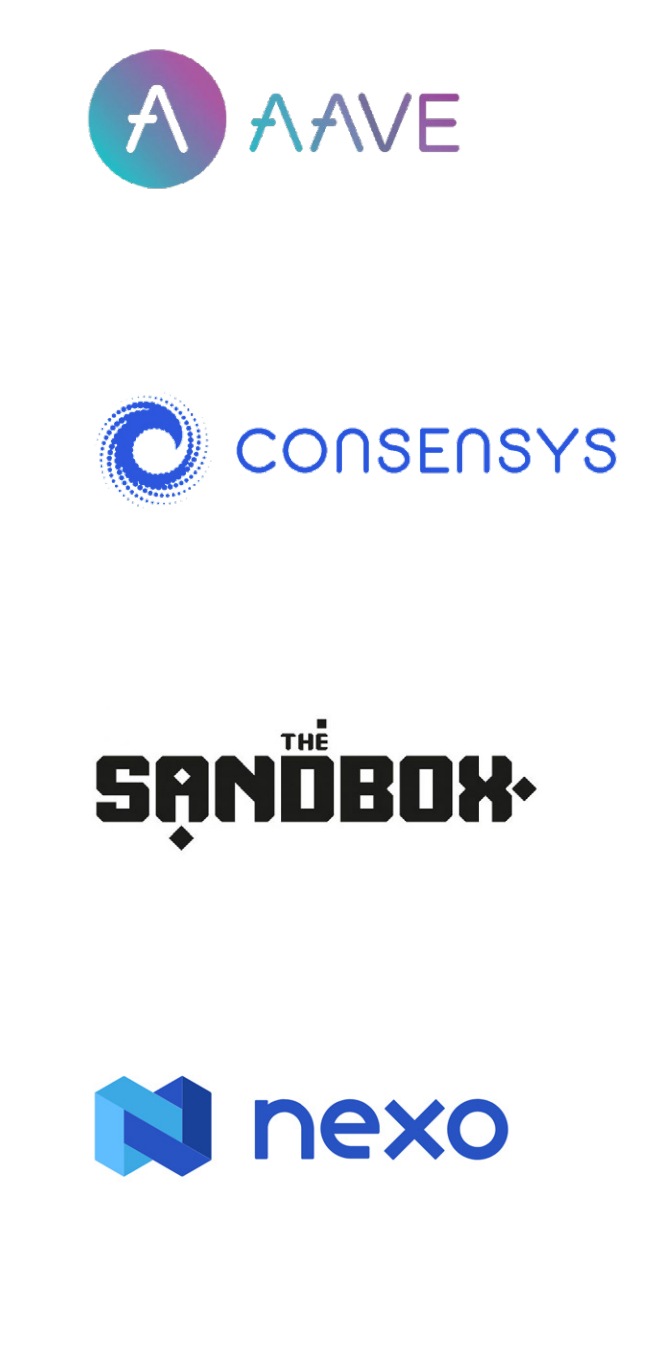

# <span id="page-3-0"></span>**A robust back-office will help you Crypto Crypto**

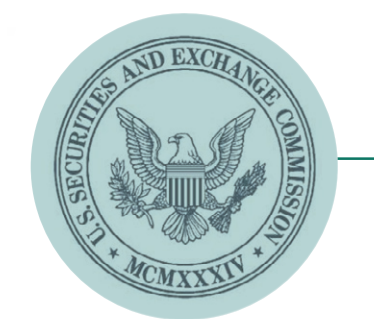

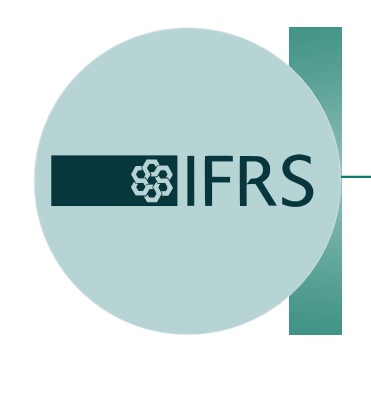

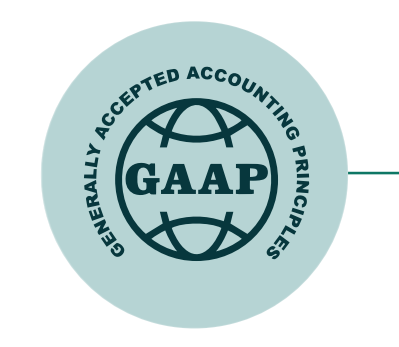

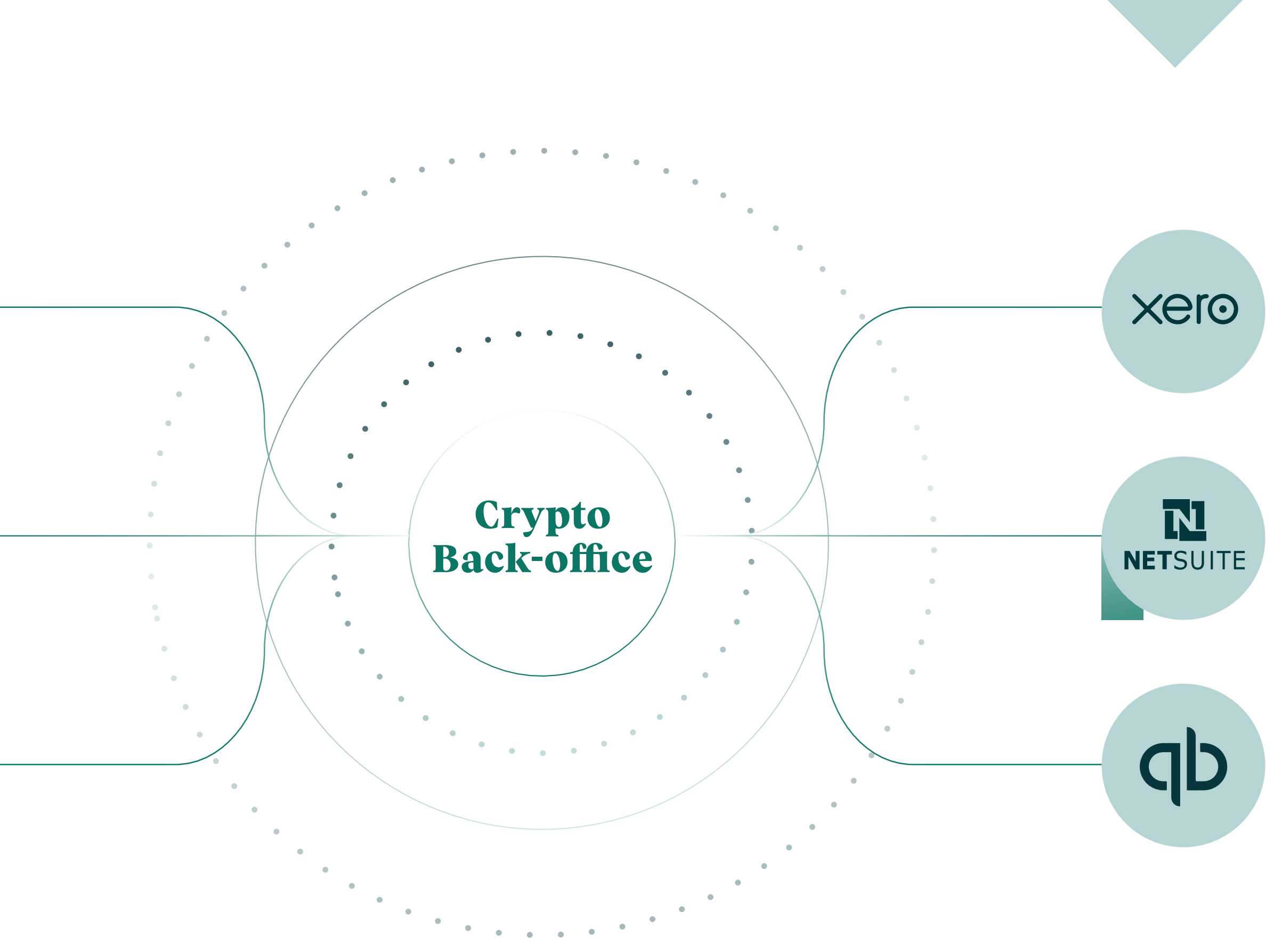

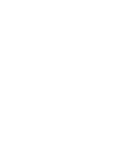

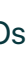

- Build and maintain GAAP and IFRS-grade crypto ledgers
- Reconcile your crypto activity with your fiat general ledger
- Generate Reports Asset roll forwards, Impairments, P&L, and Balance Sheet

# <span id="page-4-0"></span>**How to set up your back office**

Depending on your use case, the accounting setup and treatment will differ. But the methodology set out below should help you systematically build the necessary back-office infrastructure:

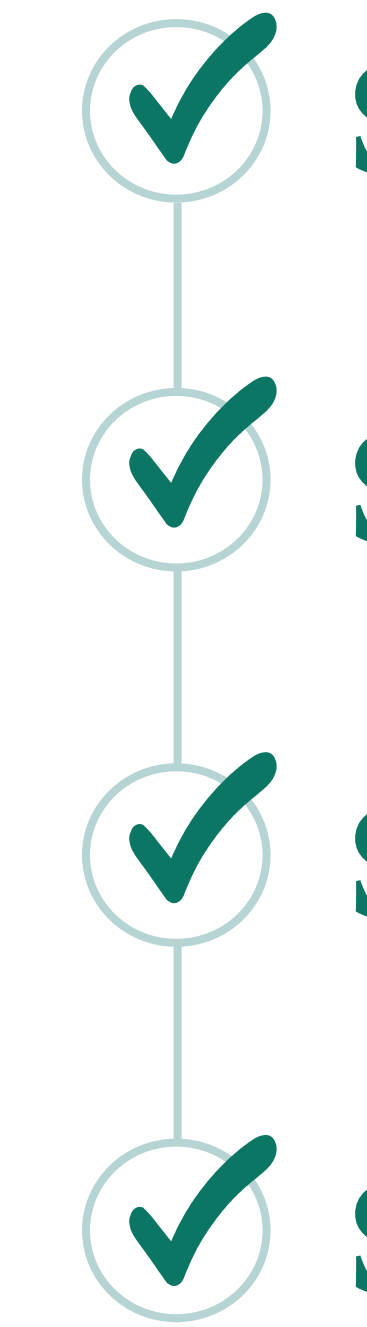

**Step 1 Step 2 Step 3 Step 4** Build a map of your on-chain and off-chain crypto activity for each entity Transform your transaction history into a GAAP & IFRS-grade sub-ledger Reconcile your crypto sub-ledger with your general ledger Best practice reporting for your business use case and investors

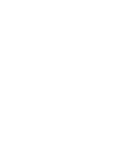

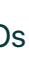

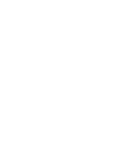

<span id="page-5-0"></span>**Build a complete picture of your crypto activity Step 1** It's useful to start with your independent on-chain activity as this is often

5

when the technical challenges lie. Some of the important questions to

answer are:

#### **How many entities do we have?**

For each entity, you will need to keep a separate set of books. This is necessary in order to file accounts and report on each entity. If your entities are located in different territories, this becomes even more important, as the treatment of crypto activity may vary across these regions. If you are a DAO with no centralized HQ, check whether there are overarching entities supporting the DAO (eg. Foundation).

#### **Which layer-1 chains are you operating on?**

List out all the wallet addresses you have on each layer-1 chain. This list should cover all the 'access points' to your self-custody, on-chain crypto activity.

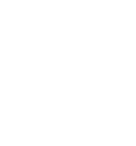

6

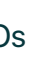

#### **Which layer-2 chains are you operating on?**

The same thing needs to be done for all your layer-2 and sidechains wallets.

#### **Which key smart contracts are you interacting with?**

This list does not need to be exhaustive, but it is helpful to list the key smart contracts and dApps you regularly interact with. This will help you understand the most common types of transactions. Eg. Staking Rewards, LP supply, etc.

It is useful to make a note of the key bridges you are using – these transactions are the entry and exit points from L1 chains. When you are labeling transactions down the line and assets seem to disappear, check whether they were bridged.

#### **Are you bridging assets across chains?**

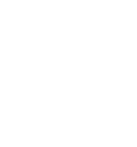

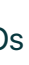

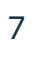

NTF Wallet: 3FZ...rRq2 Hot Wallet: 3RT...eiT1 ETC ETC

xPub Wallet: 3FZ...rRq2 Tip Wallet: 3RT...eiT1 ETC

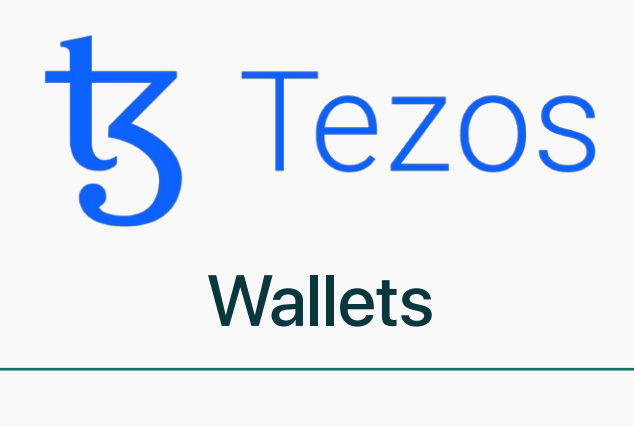

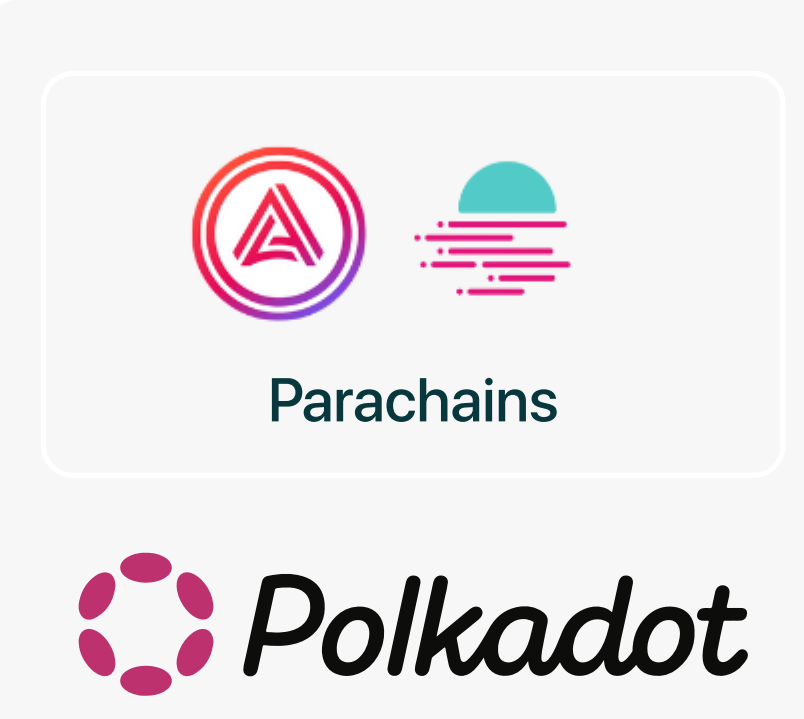

#### **Wallets**

JS Wallet: 12zyq...wikQ JS Wallet: 12slrm...rrqL JS Wallet: 12skjh...psml

ETC

Treasury Wallet: 0x9c86c...9a7fad85 DAO Multi-Sig: 0x09981...ca7e7d01 Ops Wallet: 0x2c33d...b36cca7f

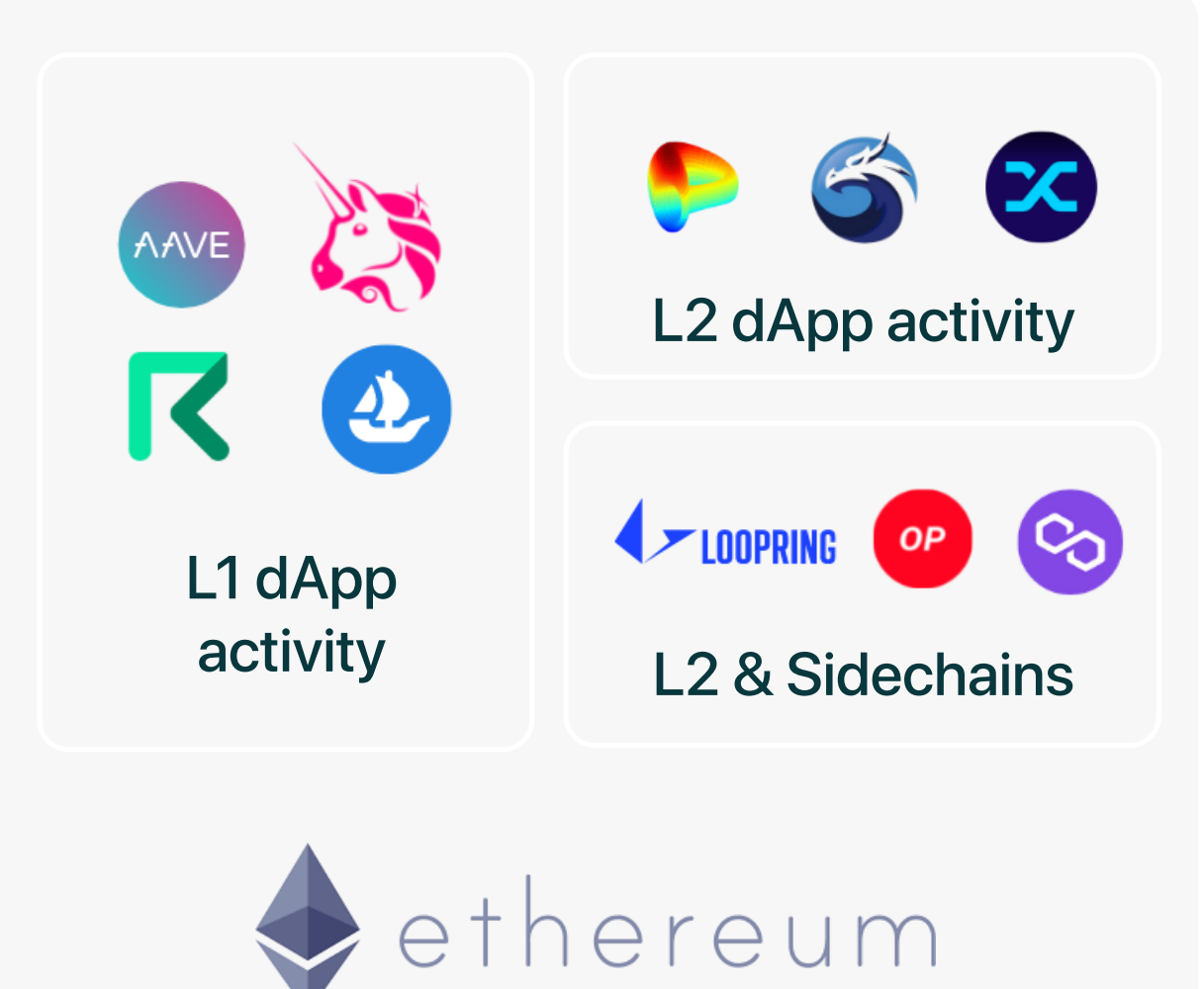

#### **Wallets**

## <span id="page-7-0"></span>**Self custody map**

List all your wallets across all Layer 1 protocols

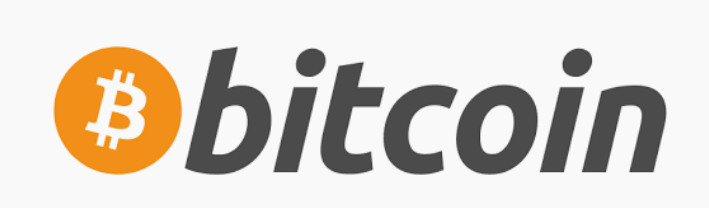

**Wallets** 

Once you have answered these questions, you will be able to put together a Self Custody Map. The most important part of this map is to make sure you list all your wallets, segregated by the L1 and L2 chains they are operating on.

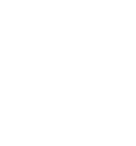

8

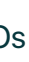

Segregating the wallets by L1 and L2 chains will help keep track of the imports you need to make down the line. We will dive into this in the following section.

*Note: If you have a wallet address on multiple chains (Eg. Ethereum, Polygon, and Fantom), they will count as multiple wallets. You will need to import transactions from each of those chains.*

If you are still in the process of designing your on-chain wallet setup, it is worth looking at the tooling such as MultiSig wallets and payments solutions.

#### **[Request Finance](https://www.request.finance/?utm_campaign=Cryptio&utm_source=cryptio)**

Send and receive payments in 60+ cryptocurrencies and stablecoins, 10+ fiat currencies, and 10+ blockchains.

#### **[Gnosis Safe](https://gnosis-safe.io/?utm_source=referral&utm_medium=partner&utm_campaign=cryptio_blog%5D(https://gnosis-safe.io/?utm_source=referral&utm_medium=partner&utm_campaign=cryptio_blog))**

An enterprise-ready wallet solution for managing your digital assets. A multi-signature setup ensures granular control of your assets.

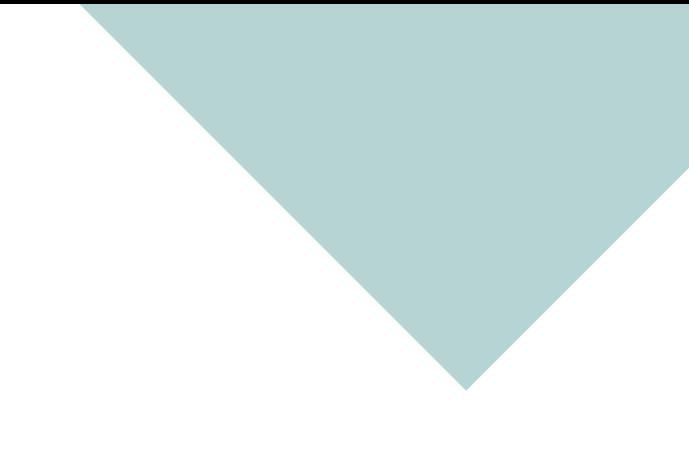

## <span id="page-9-0"></span>**Third party custody map**

API Keys: 1sdaFZ...rRq2 API Keys: 6hfdRT...eiT1 API Keys: 1sdaFZ...rRq2 API Keys: 6hfdRT...eiT1

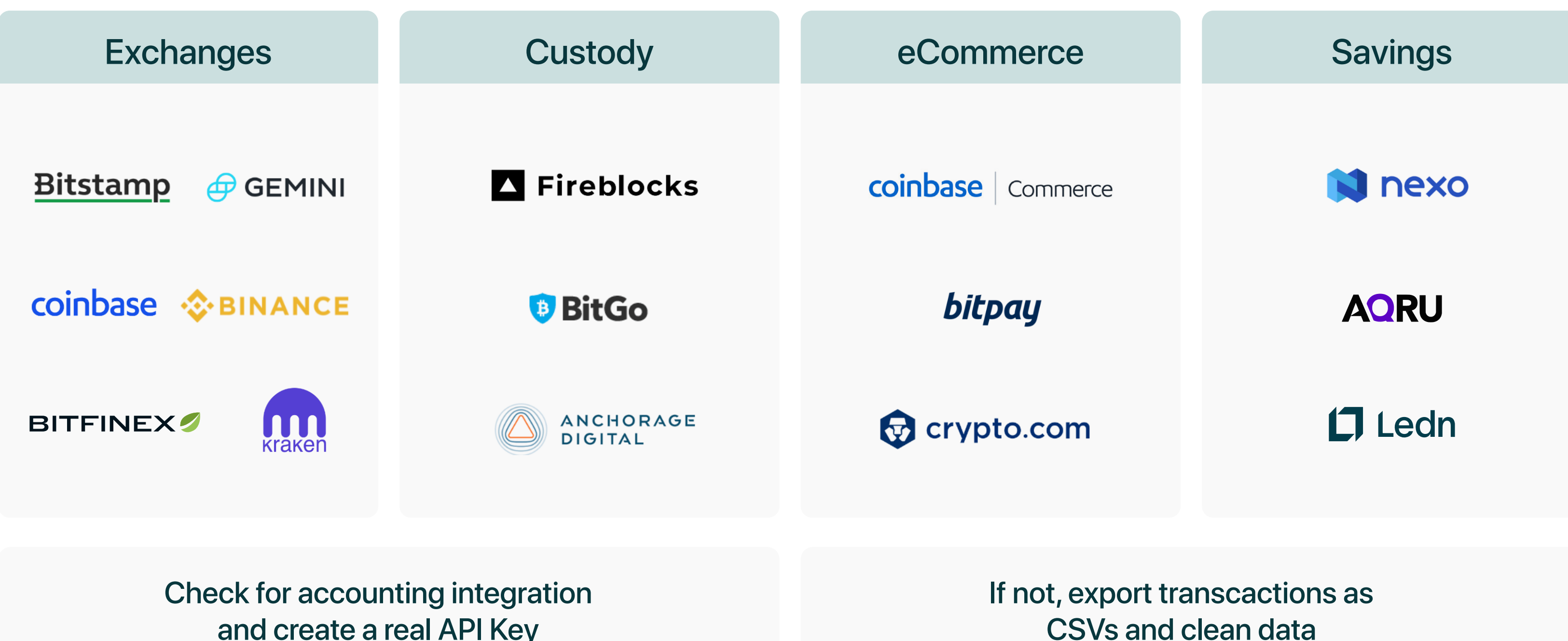

 $\mathbf{X}$ 

and create a real API Key

After mapping out your crypto activity, comes the challenging task of importing all the transaction information from all your self custody and third-party sources.

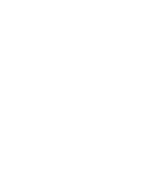

The same goes for your offchain activity. Create a list of all your 3rd party accounts - exchanges, custody, OTC, eCommerce, and savings accounts. Anywhere that you are holding or transacting crypto needs to be accounted for.

# <span id="page-10-0"></span>**Transform your crypto activity into an enterprisegrade subledger Step 2 Importing your transaction history from on-chain,**

## **self custody sources**

Blockchains are public ledgers. However, organizing this public data in a way that's useful for accounting is be extremely difficult. Exporting transactions from block explorers such as Etherscan is error-prone (data quality is significantly worse for other Layer1 block explorers)– as block explorers often have inconsistencies and missing transaction data. This task becomes exponentially difficult if you have activity on multiple chains.

Cryptio Ionic marked a huge technical innovation in parsing, indexing, and processing on-chain data for accounting and reporting. We are running our nodes and have built proprietary indexers that are able to transform opaque blockchain data into ledgers ready for accounting and reporting. We are not reliant on public block-explorers like Etherscan and have built direct connections to the native chains.

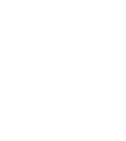

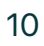

Crypto Enterprises, Institutions, and DAOs 11

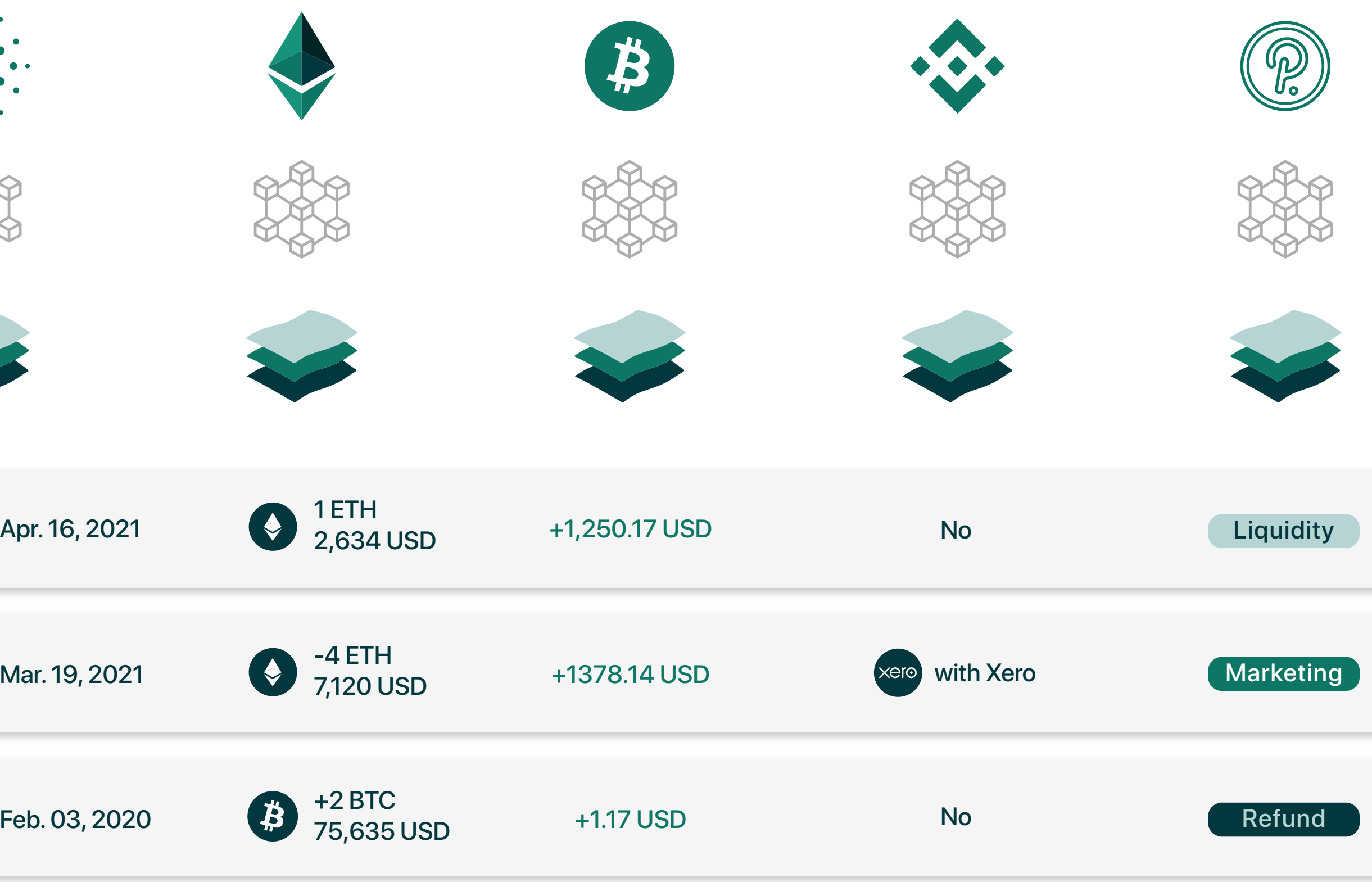

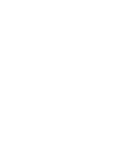

**Step 1 Step 2 Step 3 Step 4**

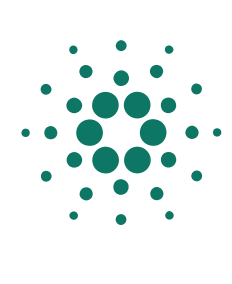

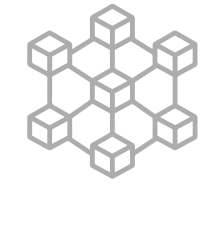

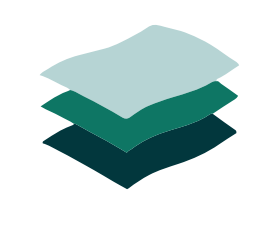

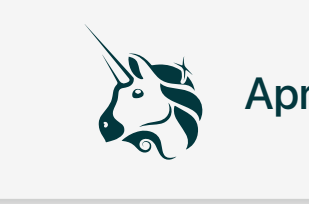

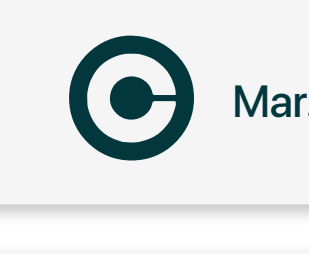

 $\widehat{\mathbf{T}}$ 

# **Transforming on-chain data into auditable ledgers**

**Step 1 Step 2 Step 3 Step 4**

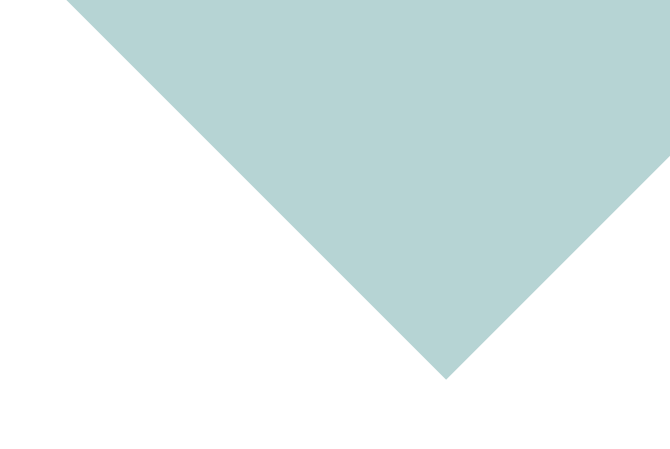

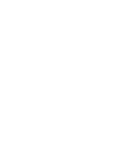

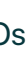

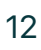

Cryptio has also partnered with L1 foundations such as Cardano, Tezos, NEAR, Filecoin, and more. Thousands of applications are being built on top of these foundational blockchains, especially in the DeFi and NFT space. We are building the accounting and reporting infrastructure in tandem with this rapidly growing ecosystem.

You can pull transaction data from 3rd party sources via CSVs or using their API read-only keys. The data quality and accuracy in these instances depend on the quality of their API and database.

### **Importing your transaction history from 3rd party custody sources:**

Cryptio streamlines this whole process and enables you to import all your on and off-chain data in real-time. It also empowers you with a suite of accounting and reporting tools to categorize and organize that data, transforming it into an enterprise-grade sub-ledger.

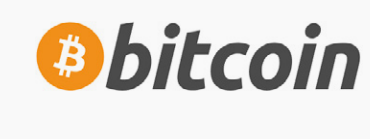

Tip Wallet: 3RT...eiT1

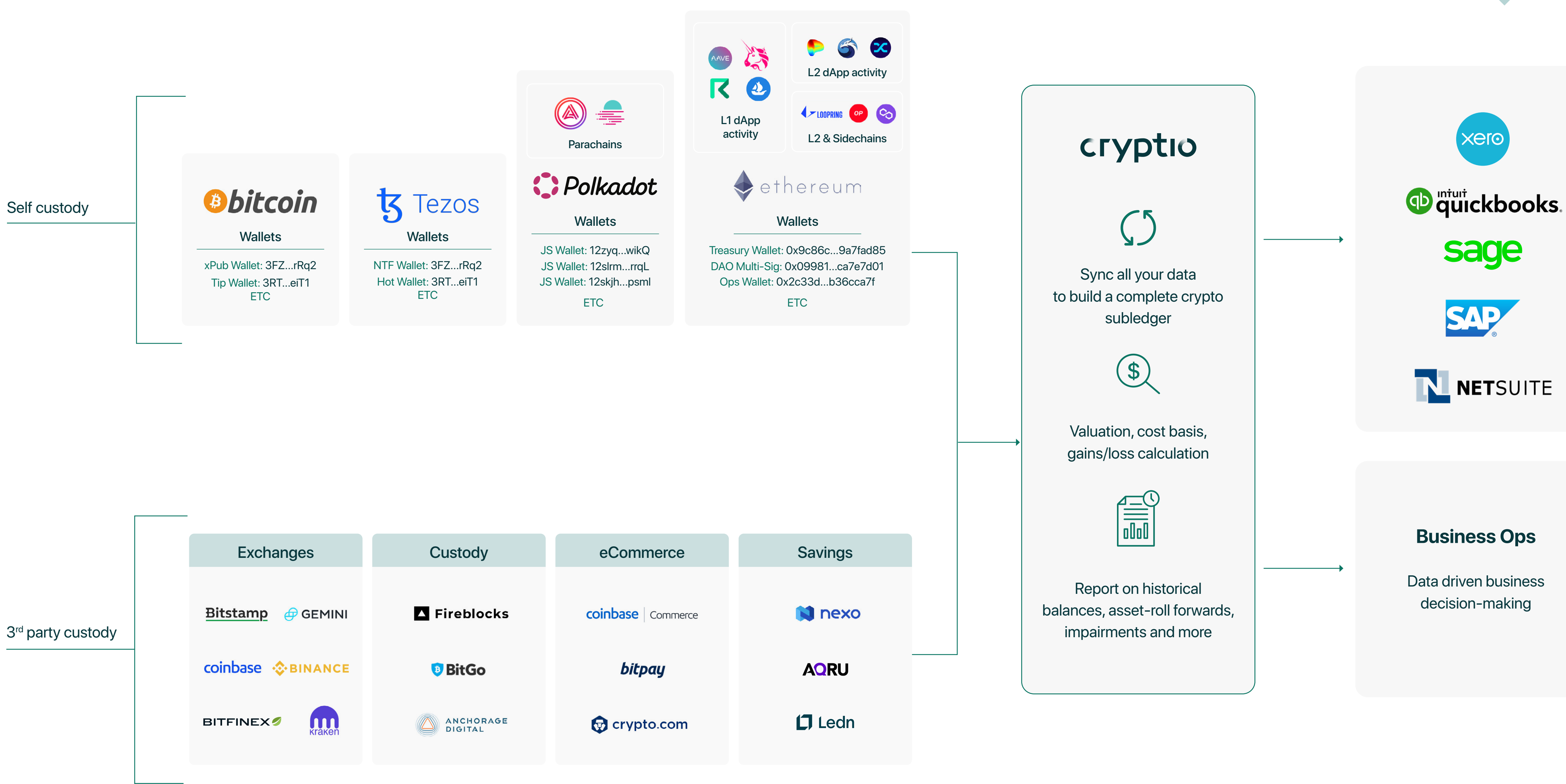

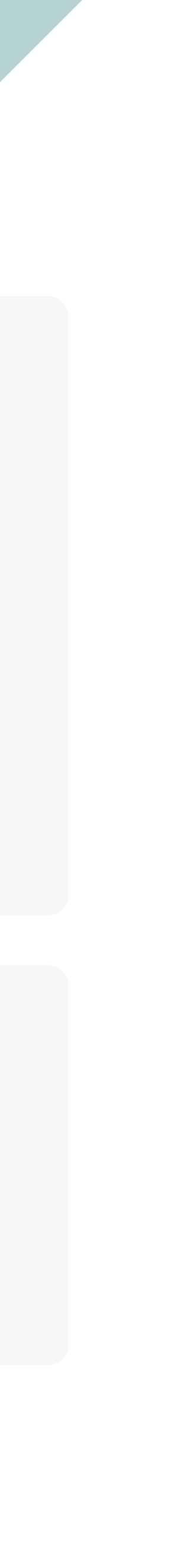

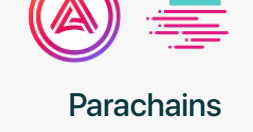

<span id="page-14-0"></span>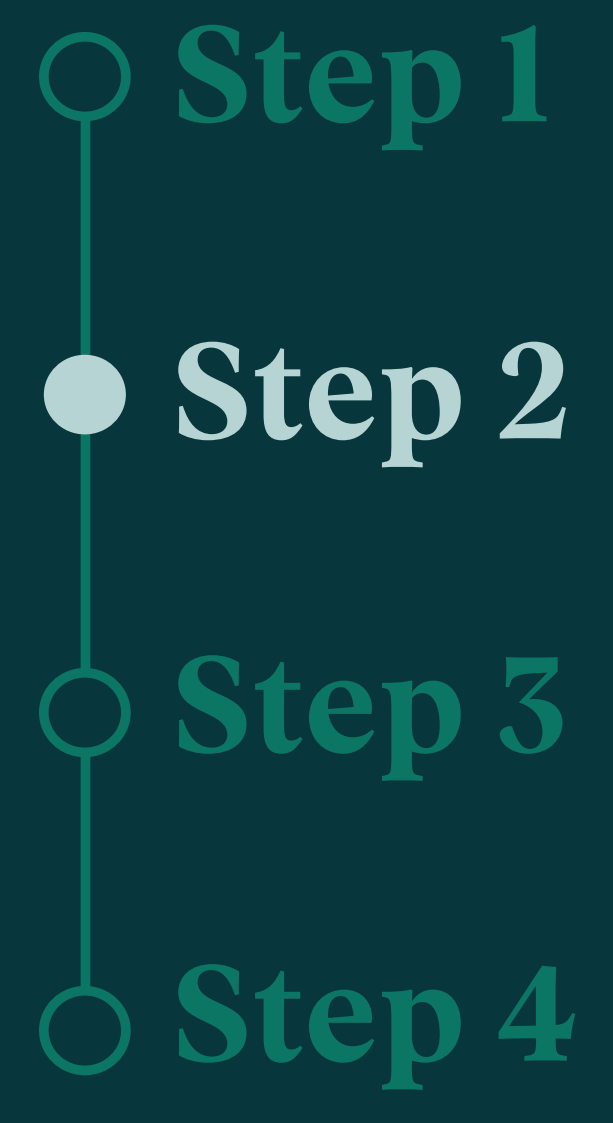

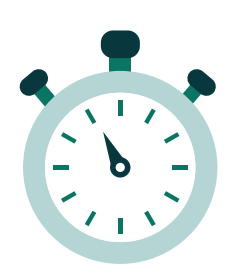

# **Organizing your transactions**

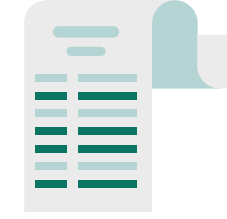

Arrange your transactions across all sources chronologically

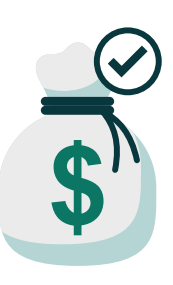

Calculate the cost basis (First-in-first-out / WAC) based on the rules in your jurisdiction

Identify your contacts and counterparties

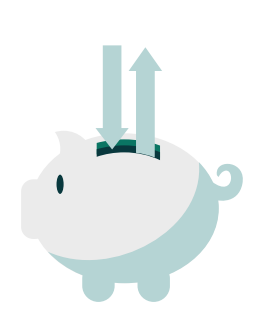

Separate the gas fees and 3rd party fees as unique transaction movements

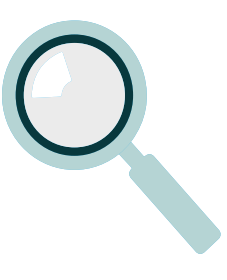

Calculate your realized gains and losses for each transaction

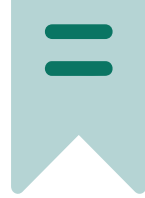

Label all your transactions (in a way that can help associate these transactions with your general chart of accounts)

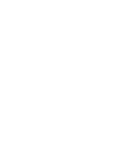

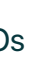

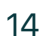

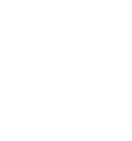

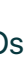

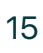

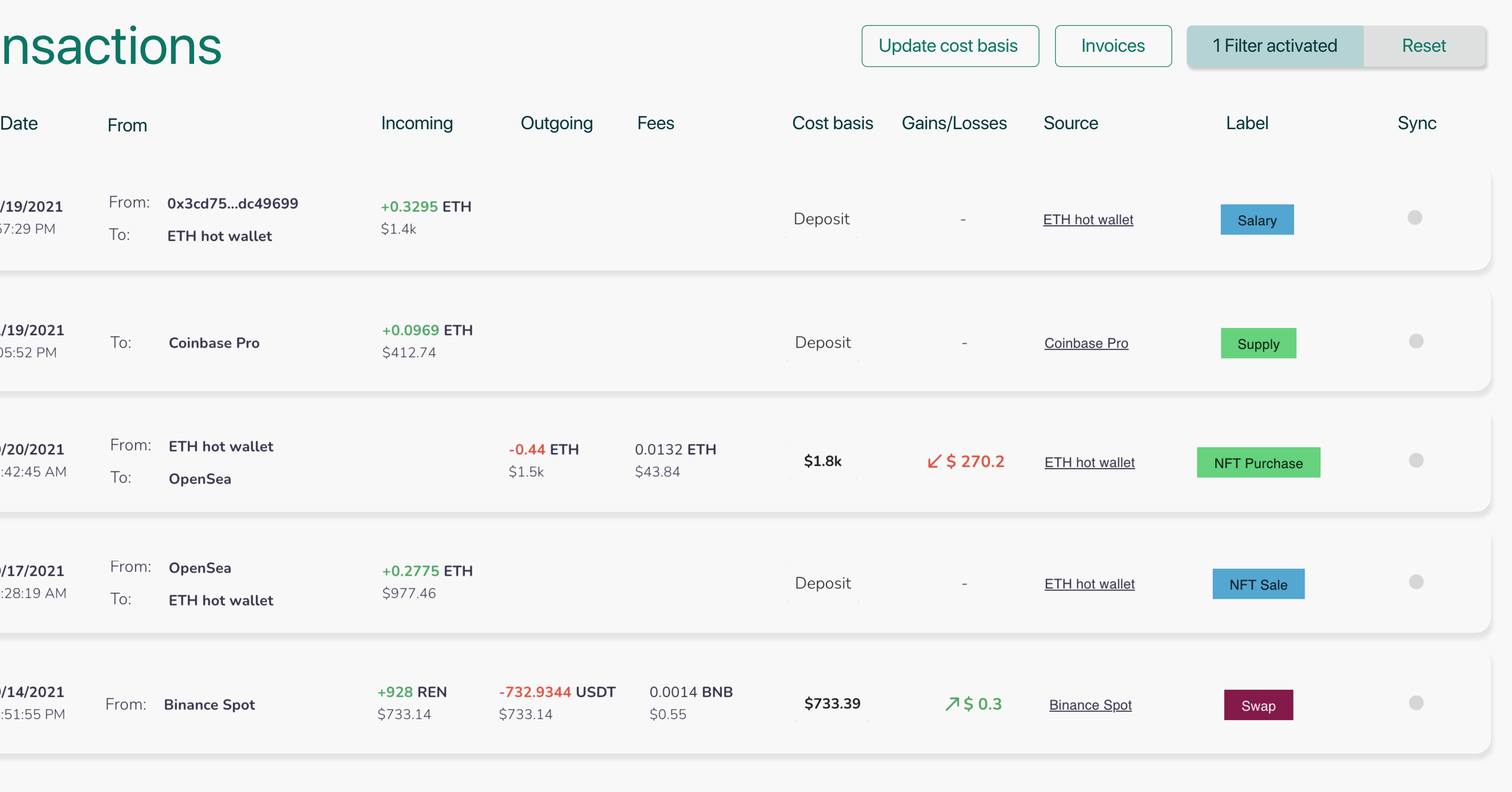

You can automate the bulk of this work in Cryptio to produce a complete crypto sub-ledger.

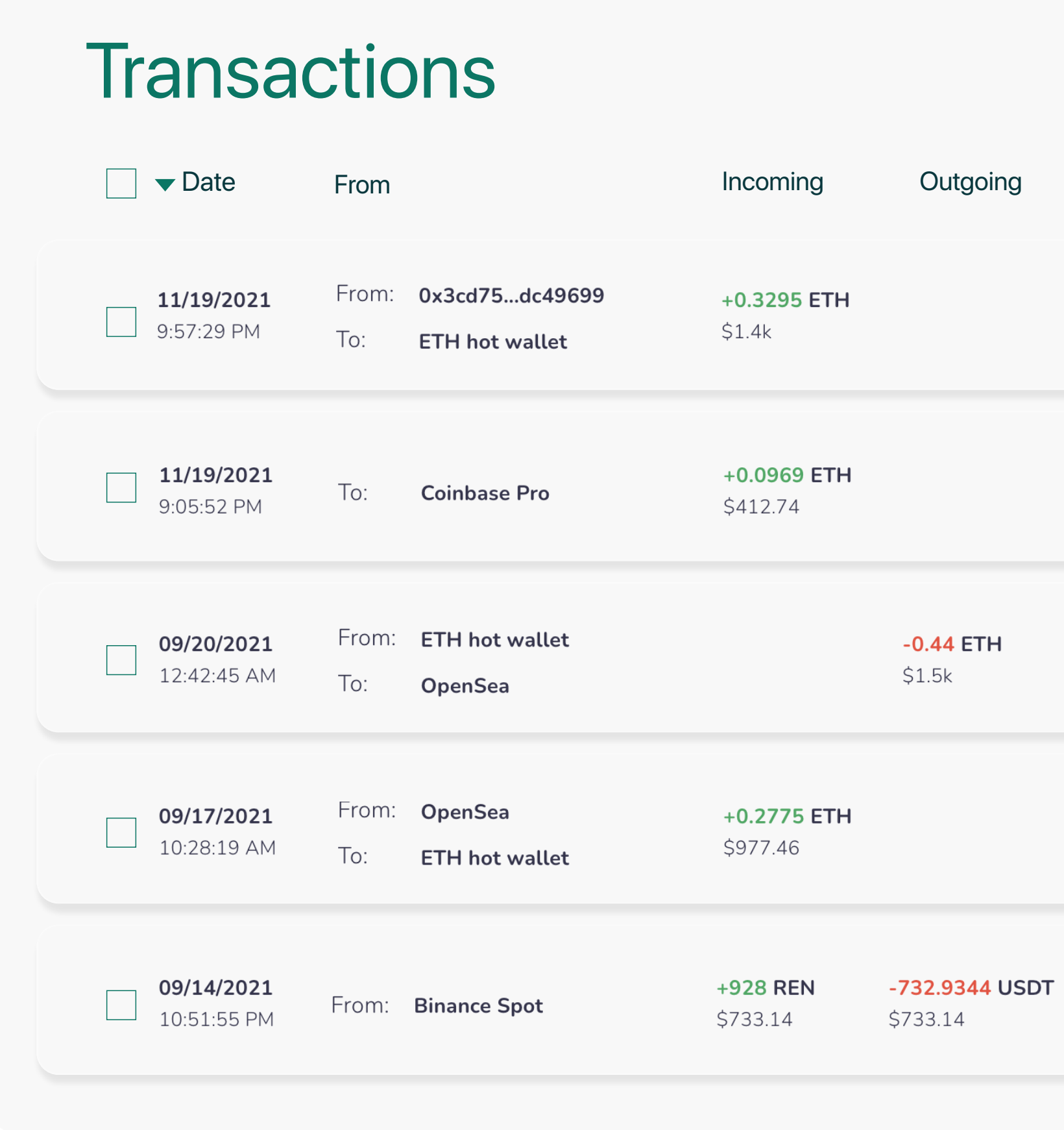

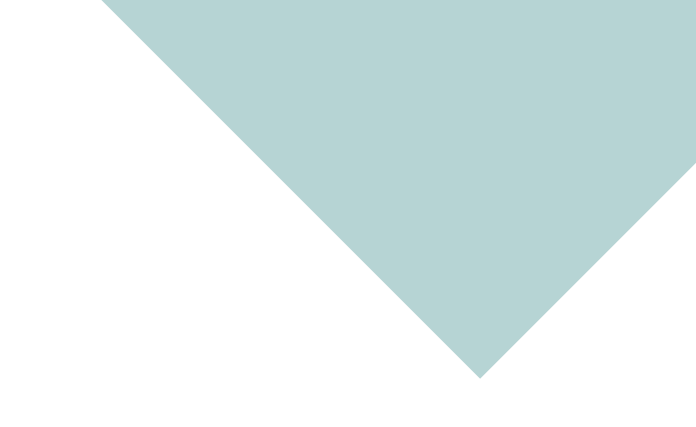

**Step 1 Step 2 Step 3 Step 4**

This crypto sub-ledger serves as the database of truth for all your realized crypto activity. This database can be leveraged for reporting, analysis, and of course accounting. It also helps you bridge the gap between the blockchain and your current accounting system.

*Note: Bypassing the process of building a crypto sub-ledger and importing your crypto transactions directly into a (fiat+crypto) general ledger will deprive you of the crypto-native reports and insights. This is will also be an incredibly manual and error-prone process as fiat accounting systems aren't built to manage crypto-native transactions.*

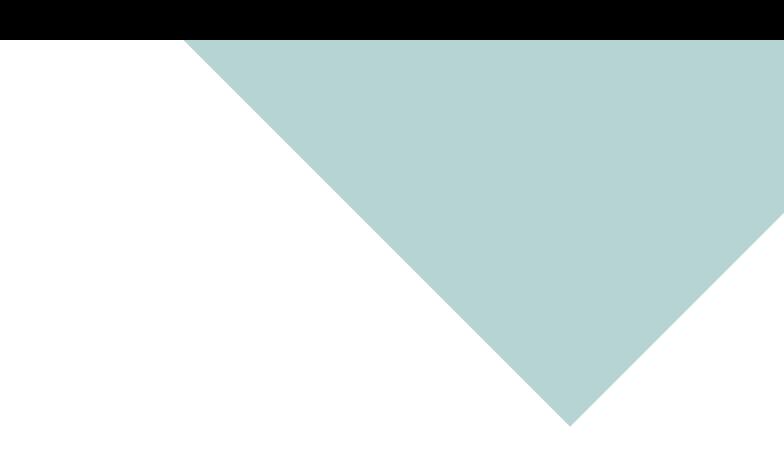

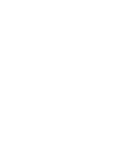

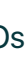

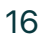

# <span id="page-17-0"></span>**Reconciling your crypto sub-ledger with your general ledger Step 3 Mapping your crypto activity to your chart-of-accounts**

- 
- 

After you have created your crypto sub-ledger and labeled the transactions, you will need to reconcile these transactions with your fiat general ledger. This involves preparing your Chart of Accounts and mapping it with the labels in your crypto subledger. This is the last step before you export your data into your fiat accounting system.

Your chart of accounts (COA) is an index of all the financial accounts in the books of a company. It is a list of all accounts (Bank, Payroll, Marketing...) impacted by the company's activity during a specific accounting period, broken down into subcategories.

You need to create specific accounts for your crypto activity

#### **How to prepare your chart of accounts?**

for example:

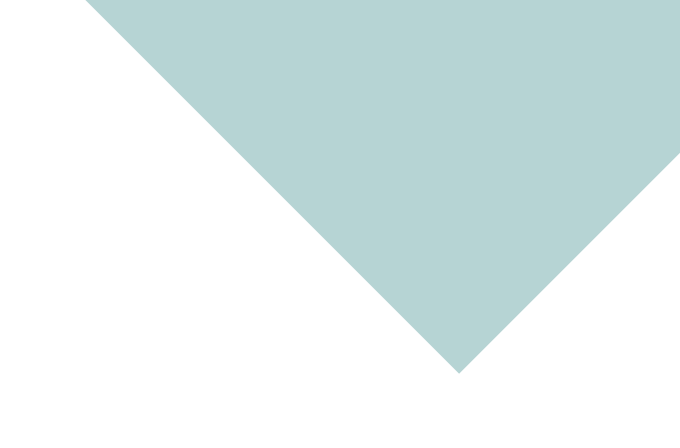

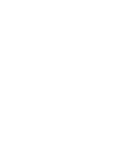

**Step 1 Step 2 Step 3 Step 4**

#### Here's an example of a crypto-focused Chart of Accounts

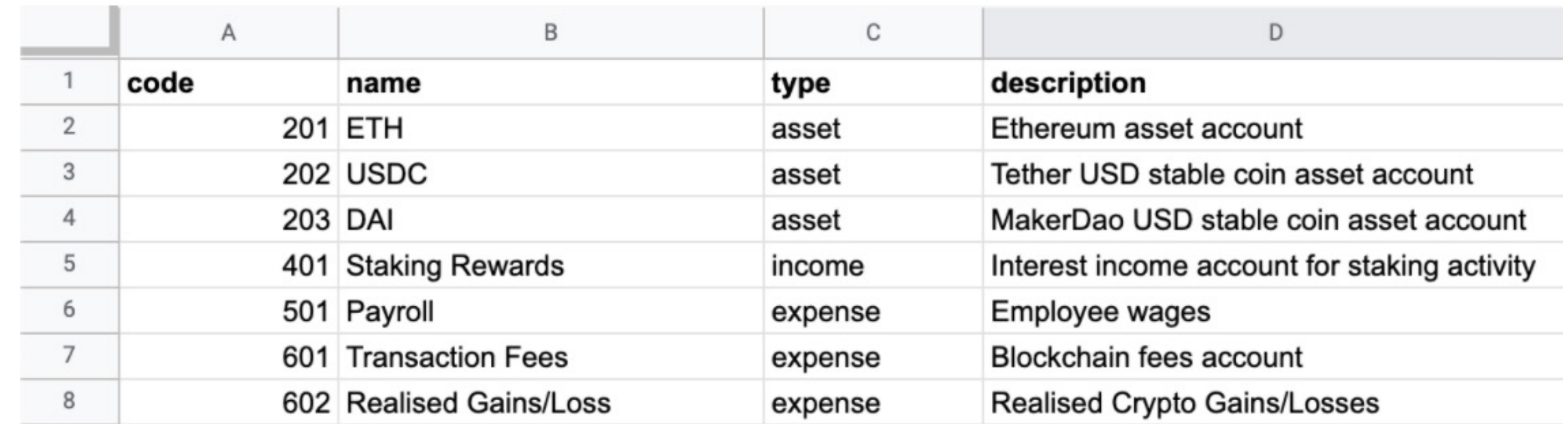

#### **Default accounts:**

- 
- 

• Realized Gains/Losses expense account

• Transaction Fees expense account

#### **Asset accounts:**

- 
- 
- 

• Individual asset accounts per asset

• e.g. ETH will need to be mapped to an Ethereum current asset account

• These are all Balance Sheet accounts

#### **Income/Expense accounts:**

- 
- 

• For all incomes and Expenses (Sales, Interest, Marketing, Payroll, etc.)

• Ensure you have all the right Profit & Loss accounts necessary

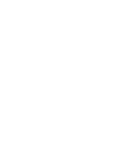

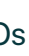

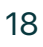

Once you have prepared your COA, you will need to map your crypto transactions to these accounts. This can be automated with Cryptio as it directly integrates with your fiat accounting software. Reconciled journal entries and records of your transactions are automatically synced.

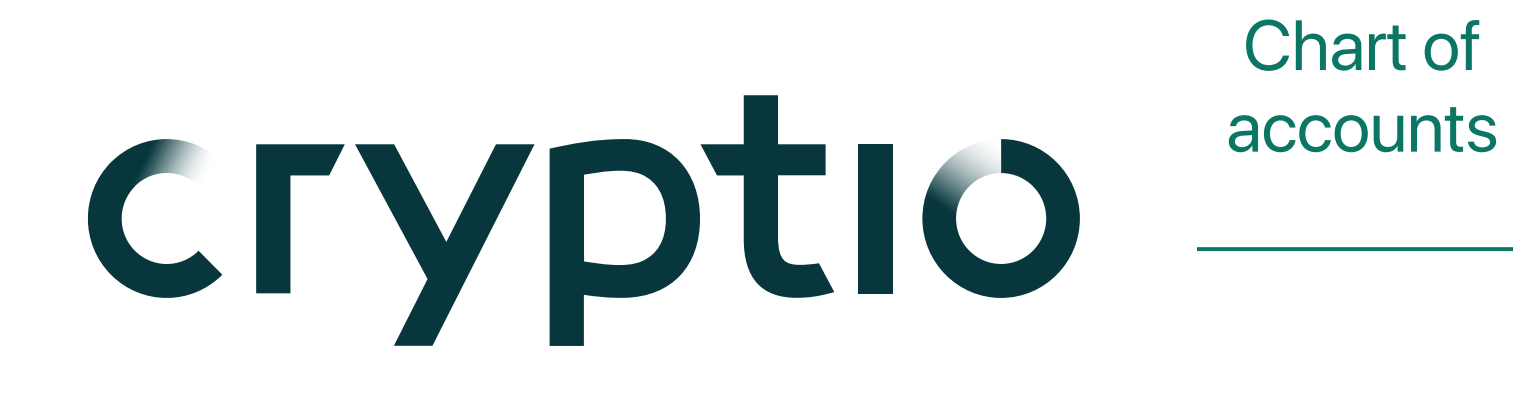

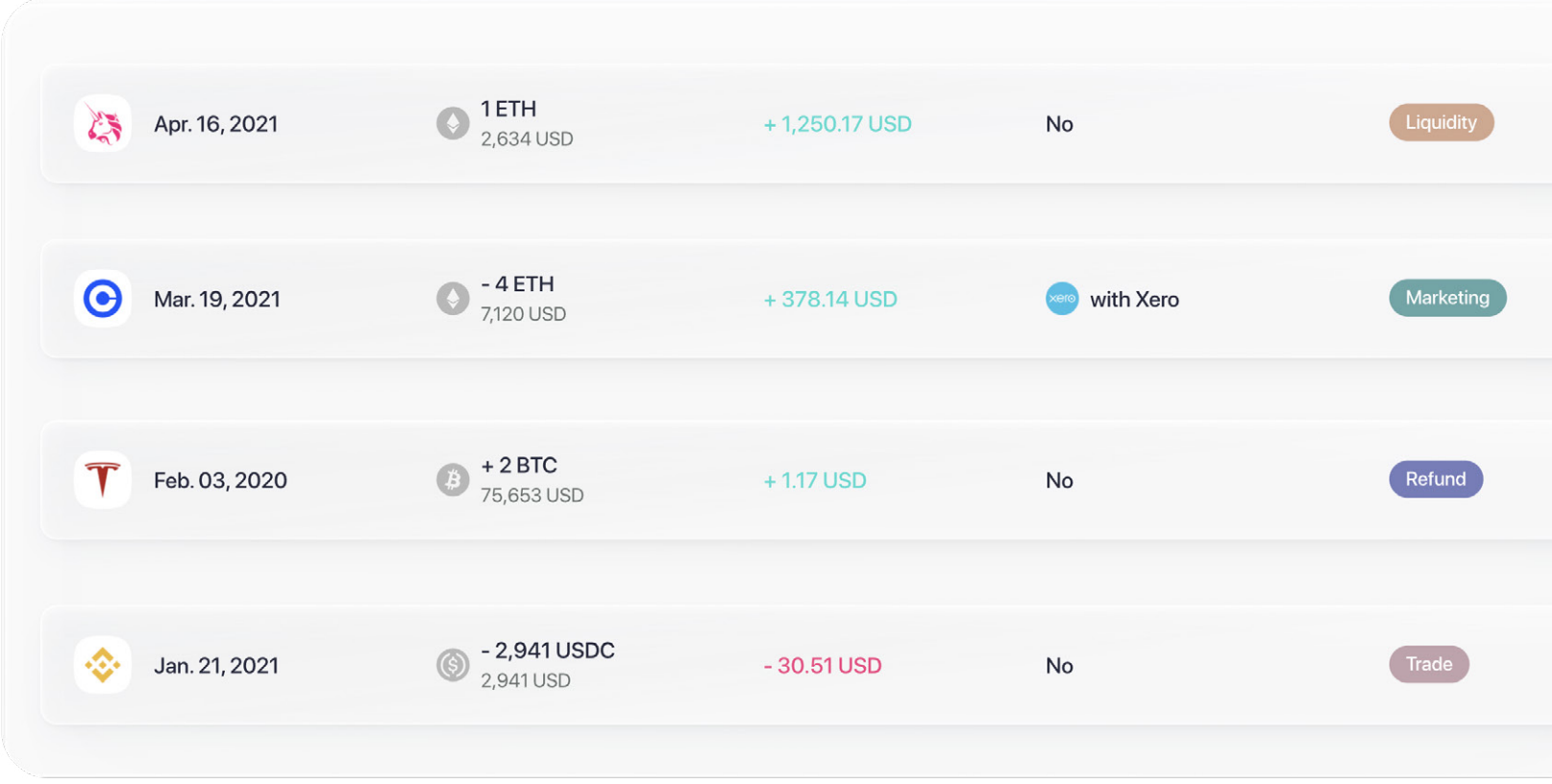

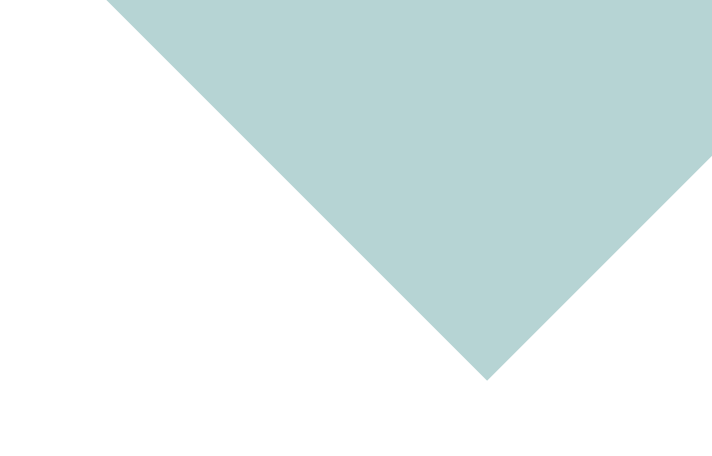

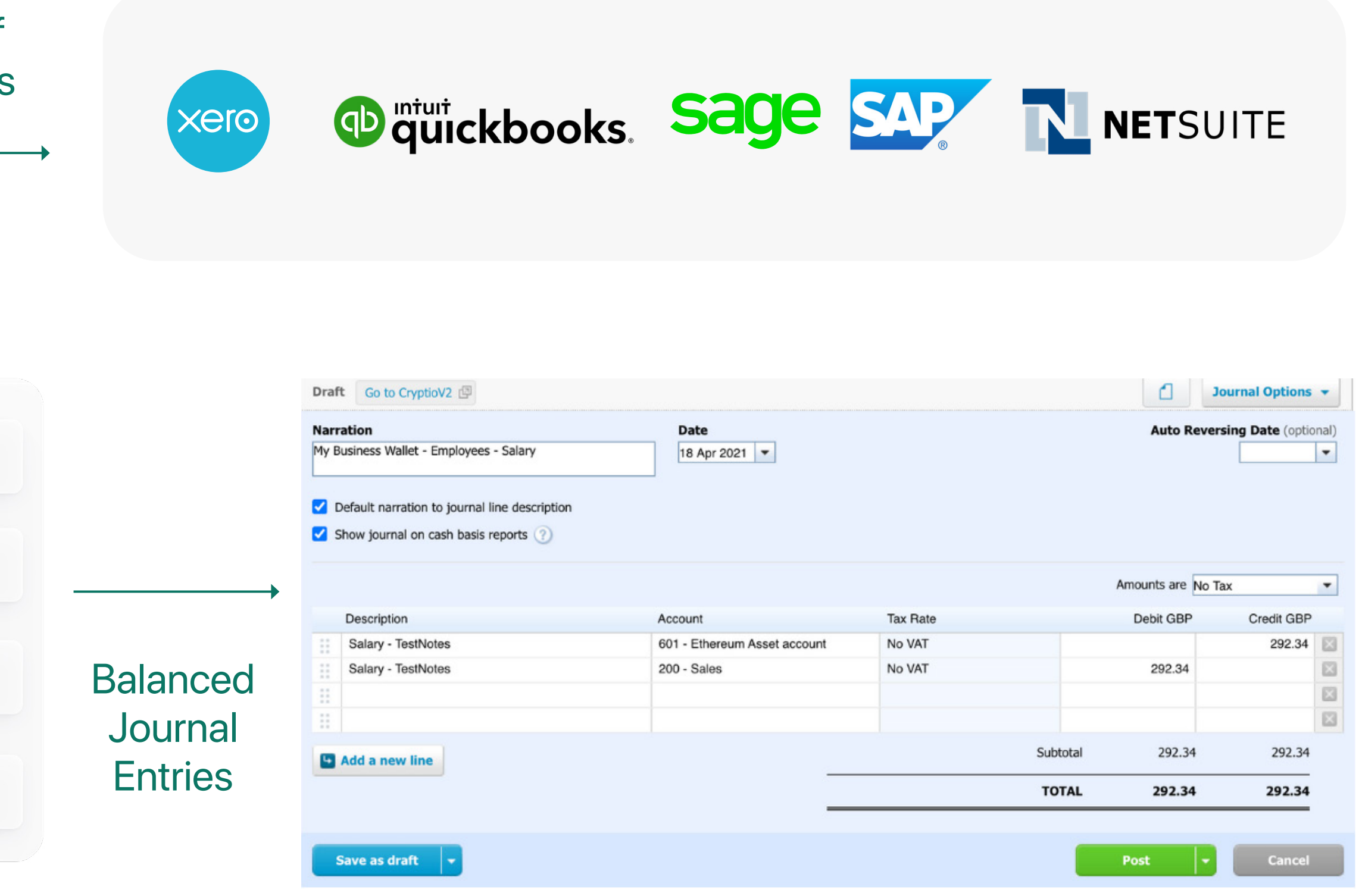

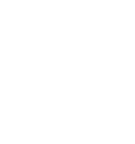

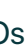

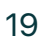

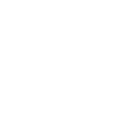

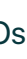

**Step 1 Step 2 Step 3 Step 4**

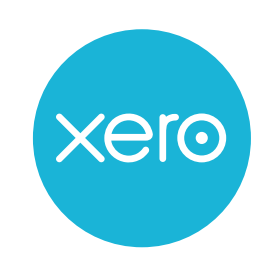

All your realized crypto activity will be reconciled in your ERP accounting system (Xero, Quickbooks, Netsuite) alongside any fiat activity you may have. You can then generate your P&L and Balance Sheet.

This structure, allows you to have oversight of your crypto subledger while leaving the fiat reconciliation to your accountant. If you are looking for an accounting partner familiar with crypto accounting - [get in touch!](https://cryptio.co/demo) We'd be happy to connect you with an accounting partner in your region.

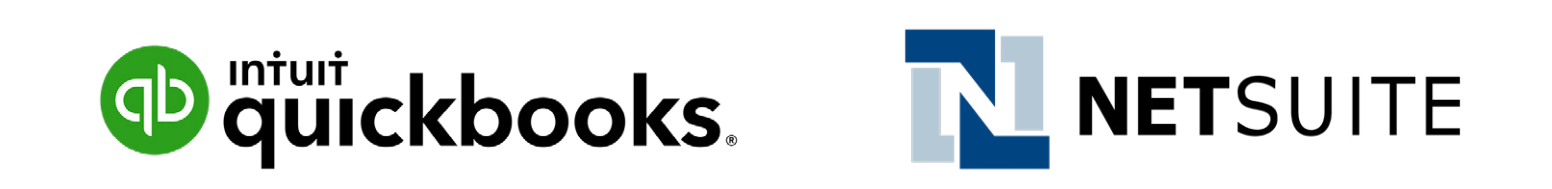

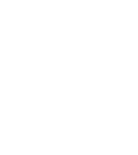

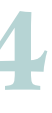

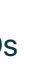

# <span id="page-21-0"></span>**Best practice reporting for your business and investors Step 4**

An effective back-office setup should enable you to generate critical business reports on-demand. Here are six key reports you should be able to generate:

#### **Ledger entries report**

the universal way to share accounting data.

#### **Cost basis report**

all realized gains and losses, crucial for declaring your taxes.

#### **Unrealized gains and losses**

track your current positions and report on treasury status.

#### **Historical balances reports**

track past activity for accounting and audit purposes. These reports should be customizable by asset, wallets, daily balances, and labels.

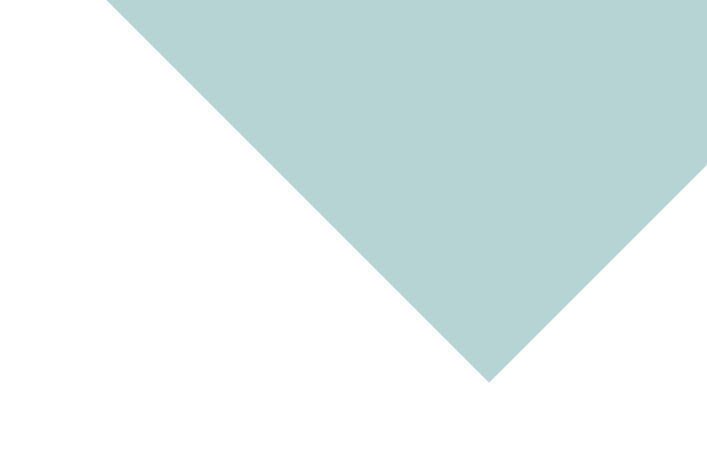

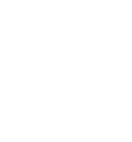

#### **Asset roll forwards**

Start and end balances for crypto holdings, together with valuation movements for the period, and any new asset acquisitions and disposals that occurred during the period

#### **Impairments testing and reporting**

As per GAAP guidelines, any company with crypto holdings is required to record unrealized losses for intangible assets as 'impairments'. This means that if the price of the crypto asset value dips during the financial reporting term-end, the business has to report that impairment as an *operating loss*  on their P&L. Your back-office solution must enable the generation of impairment-

adjusted reports.

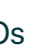

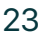

#### **Need help building your crypto back office?**

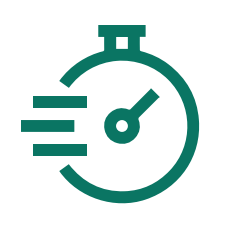

Cryptio is a complete back-office software platform that delivers financial integrity & accountability for businesses in crypto.

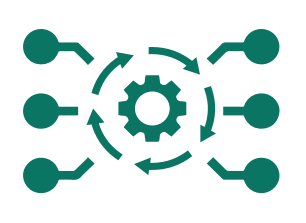

<span id="page-23-0"></span>**Step 1 Step 2 Step 3 Step 4**

# **Enterprise-grade accounting and reporting with Cryptio**

#### **Certainty**

Transform on-chain crypto activity (including DeFi & NFTs) into auditable records for accounting, treasury, and tax filings with confidence.

**Direct connections**  with *Institutional* custody solutions, exchanges, chains, and accounting systems like Xero & Netsuite.

#### **Speed**

Automated labeling, valuations, cost basis, realized & unrealized gains reporting, and chart of accounts mapping.

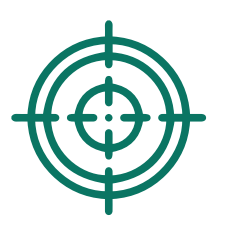

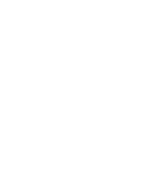

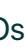

## <span id="page-24-0"></span>**Enterprise Success Program**

## Expert-Led Implementation

## • Expert lead technical setup & onboarding

- Scheduled live group trainings led by our Customer Success team
- On-Demand learning via the Cryptio Knowledge Base
- Assisted data integration and imports
- Consulting on chart-ofaccounts setup

### **Training**

- Regular check-ins by your customer success manager
- Best practice guidance for your use case
- Annual business review
- Dedicated Support Exec
- Live chat support
- Partner access
- Knowledge base

### Quick-start onboarding & training

### Support

### World-class post-sale support

### **CSM**

## Get started with

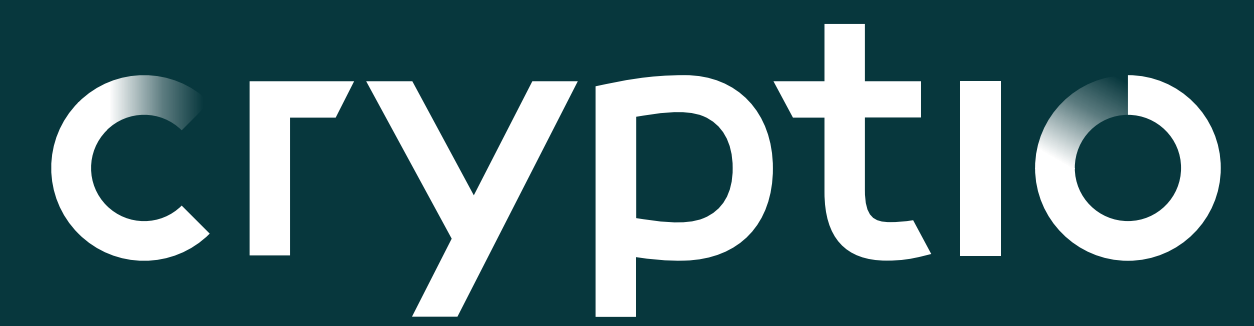

Sign up for a free trial, get started with Cryptio Ionic

<span id="page-25-0"></span>

**Get in touch with our team and book a call**

**[Book a demo](https://cryptio.co/demo) [Free trial](https://app.cryptio.co/register)** 

## **Authors**

#### **Antoine Scalia** CEO & Founder, Cryptio

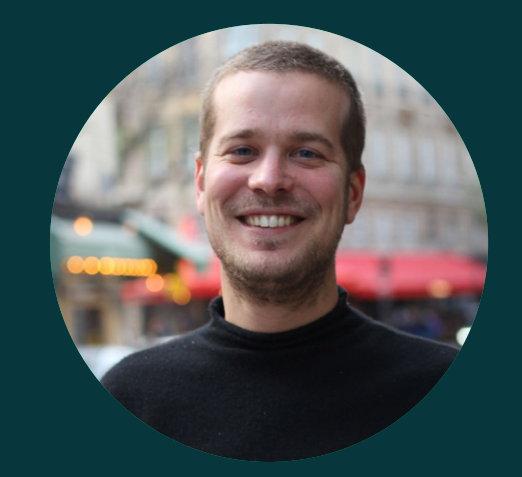

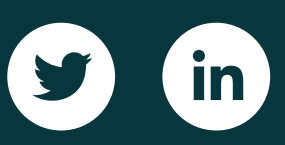

## **Hemant Pandit**

Head of Marketing, Cryptio

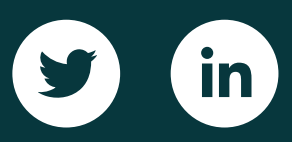

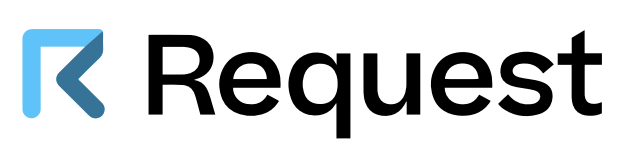

MultiSig Wallet Partner **Network Payments Solution Partner** Network Partner

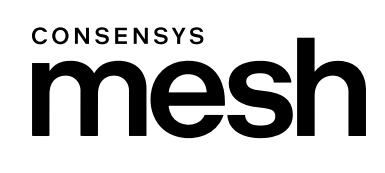

Contributing Partners

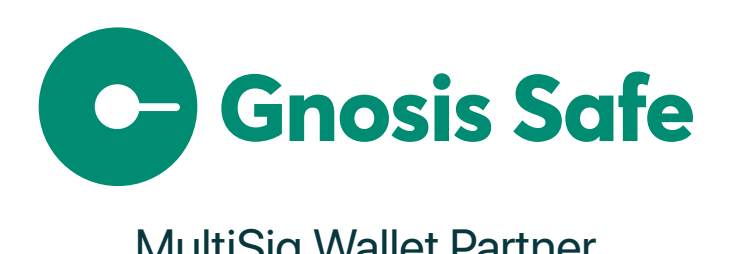

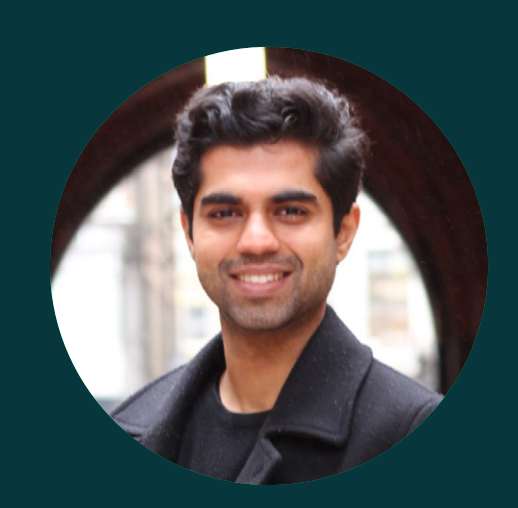